# TELSTRA MF821

# 4G USB DATA MODEM

## USER MANUAL

**ZTE** Copyright © 2012. All rights reserved. No part of this publication may be excerpted, reproduced, translated or utilized in any form or by any means, electronic or mechanical, including photocopying and microfilm, without the prior written permission of ZTE Corporation.

The manual is published by ZTE Corporation. We reserve the right to make modifications on print errors or update specifications without prior notice.

Version 1.1 February 2012

Telstra MF821 User Manual v1. 1 Page 1 of 22

#### CHECK YOUR SYSTEM REQUIREMENTS

Check you have a spare USB port (USB 1.0 or 2.0)

You need to be running Windows 7 / XP / Vista for a PC or OS X

10.5.11 and above for a Mac

The recommended minimum system requirements are:

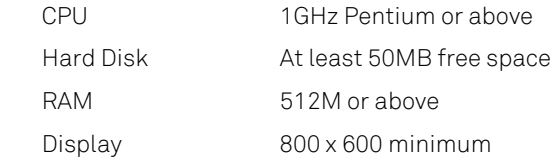

You need to have Administrator rights to install and run the software We suggest you switch off your anti-virus software before installing the USB modem. In some cases protection software can prevent automatic installation. It is possible to start the installation process manually by clicking the Autorun icon when it appears.

Telstra MF821 User Manual v1.0 Page 2 of 22

#### GET TO KNOW YOUR USB MODEM

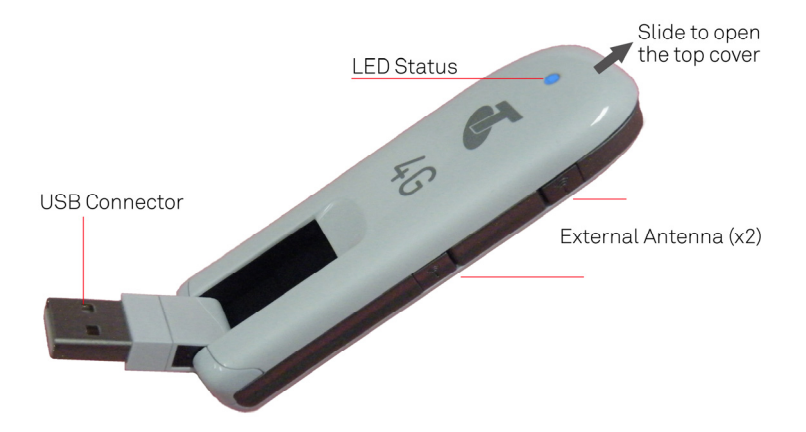

Telstra MF821 User Manual v1.0 Page 3 of 22

### INSERT YOUR SIM CARD

- 1. Slide the top cover to access the SIM and memory slots.
- 2. Insert your USIM card carefully as shown.
- 3.If you want to add a memory card you can do it now. Your USB modem supports up to 32GB microSD™ memory.
- 4. Close the back cover.

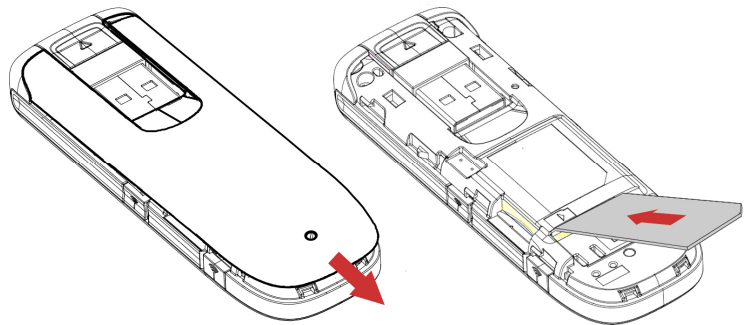

#### Handy hint

Remember to keep your plastic SIM card holder. It has a record of your phone number and a PIN number which you may need later.

Telstra MF821 User Manual v1.0 Page 4 of 22

### INSERT THE MODEM INTO YOUR COMPUTER

The installation and management software is pre-loaded onto your USB modem. Simply insert your modem into your computer and follow the instructions on-screen. You'll be up and connected in about 5 minutes.

The USB modem is a Plug and Play device. Once inserted your system will automatically detect the new hardware and start to install the software. Be patient as it may take some time for your computer to recognise the modem.

If nothing happens your system configuration may be preventing Autorun.

#### Handy Hint

Double click the Telstra icon to start the software installation.

Telstra MF821 User Manual v1.0 Page 5 of 22

Windows users: Select Open folder to view files, then double click the Telstra icon to start the software installation:

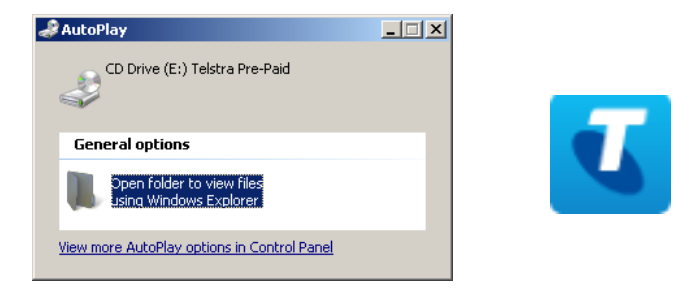

MAC Users: Double click the Telstra icon from your desktop:

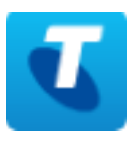

Telstra MF821 User Manual v1.0 Page 6 of 22

The installation method shown below is for Windows 7. Other systems will follow a similar but not necessarily identical installation process:

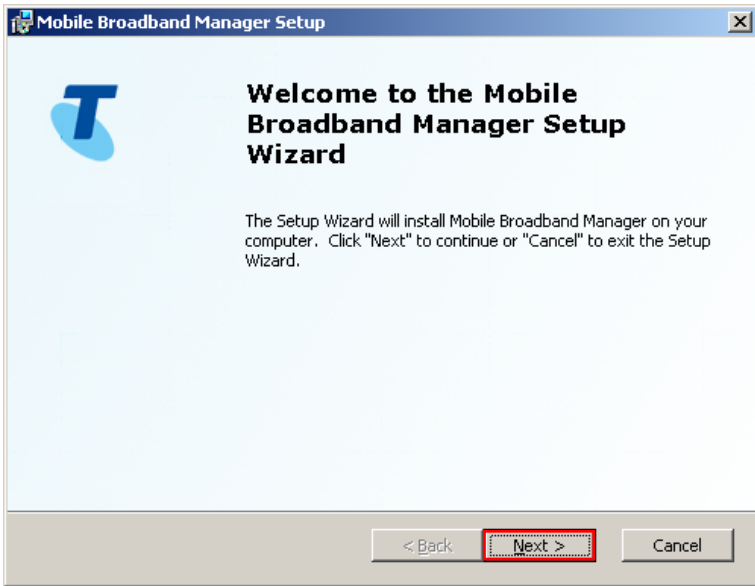

Telstra MF821 User Manual v1.0 Page 7 of 22

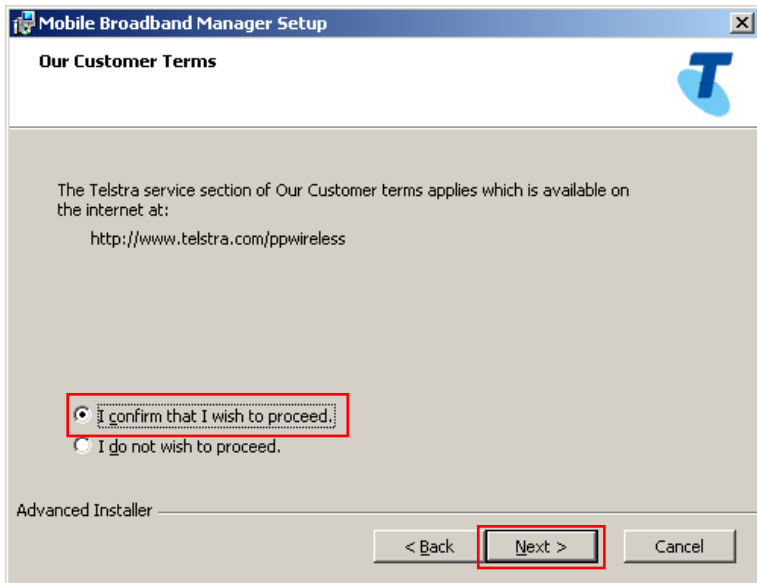

Choose 'I confirm….', and then click Next to continue

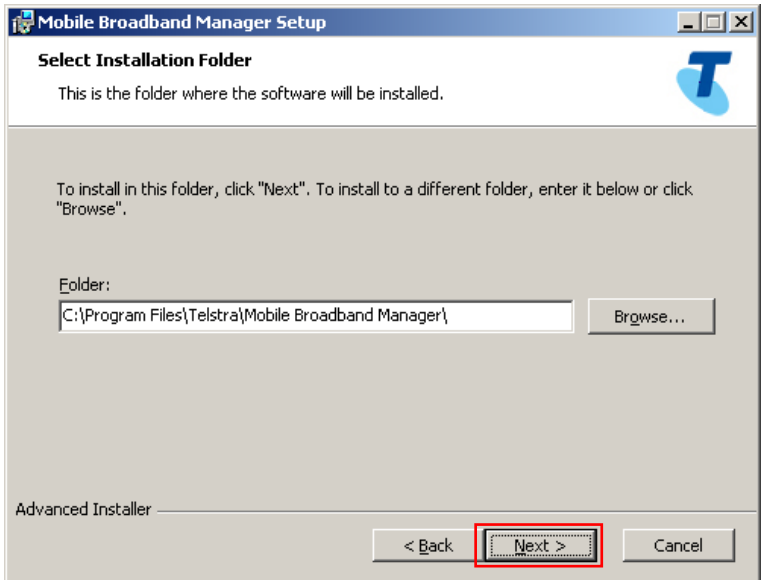

Press Next to accept the default folder location, or press Browse to define your own path.

Click next then wait a few seconds for the installation to proceed…Press Finish when complete:

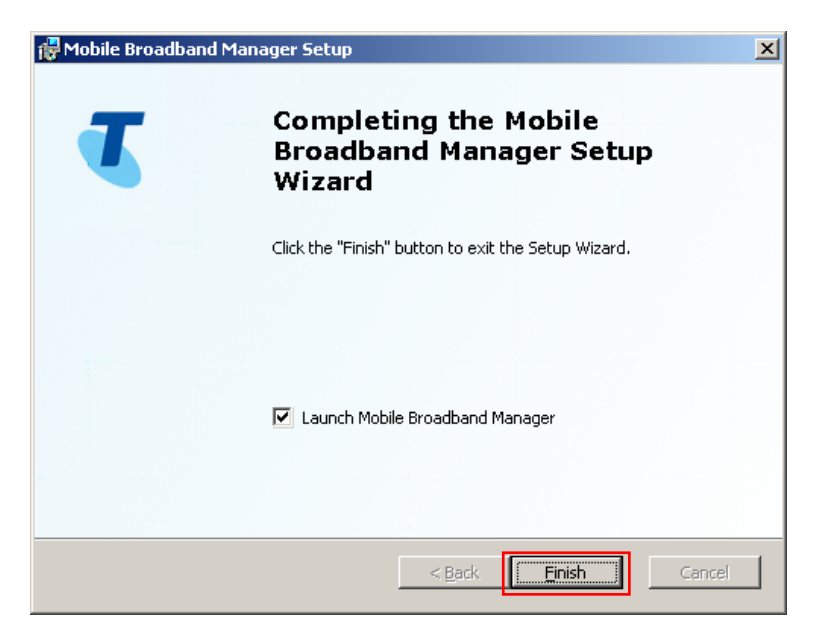

Telstra MF821 User Manual v1.0 Page 10 of 22

## CONNECT TO THE INTERNET

After installation the software interface will launch automatically. Your modem will continue installing for a couple of minutes…

You'll be ready to go when you see the Connect Now button.

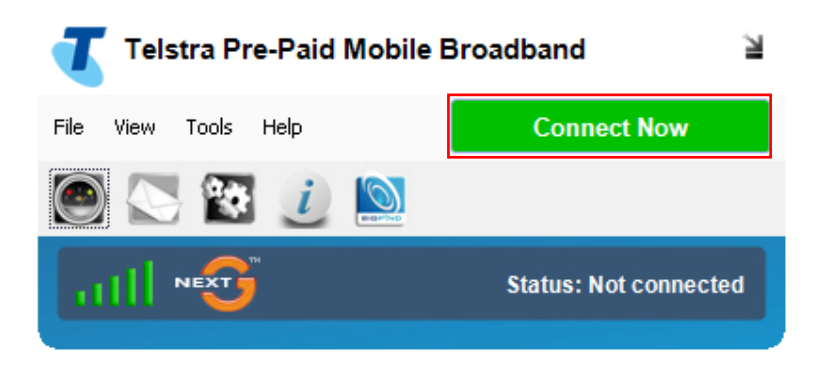

Press Connect Now to get on line

Telstra MF821 User Manual v1.0 Page 11 of 22

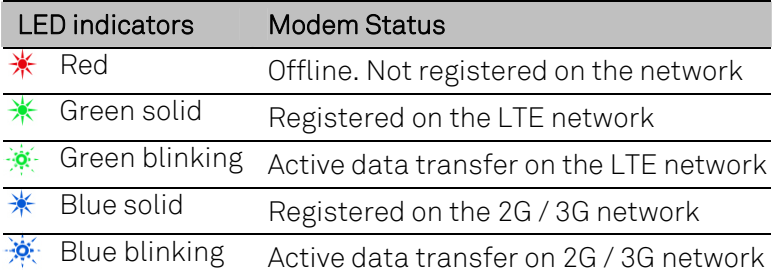

- The installation will create a new shortcut on your desktop and a new program listing under Start-Programs
- You may have to reboot your PC or MAC after installation is complete
- If you have problems with the installation please contact your supplier or see our website, [www.zte.com.au/](http://www.zte.com.au/) for more assistance and FAQ's
- If you can't connect to the internet check your SIM card is inserted correctly, contact your service provider and check your account is active.

Telstra MF821 User Manual v1.0 Page 12 of 22

### USING YOUR USB MODEM

- Press Connect Now to connect to the internet
- Launch your browser or other software
- When you have finished your internet or email connection remember to return to the software interface and press Disconnect to end your session
- If the software has been minimized then double click the small icon on the task bar to re-open the application window
- The modem is locked to Telstra. If you use a SIM card from another provider you may not be able to connect to the network. Consult Telstra for more details or to unlock your device.

#### Handy Hint

After the computer wakes from hibernation or standby mode you may need to remove and insert the modem

Telstra MF821 User Manual v1.0 Page 13 of 22

#### microSD™ MEMORY CARD

If you use a microSD™ memory card in your modem your computer will display a removable disk drive. You can use the modem as an external drive to store and transfer files.

microSD™ cards supported to 2GB are FAT 16 format. microSDHC™ cards supported to 32GB are FAT 32 format.

If you want to remove the modem please use the Safe Removal of Hardware to stop the removable disk first.

### EXTERNAL ANTENNA PORT

Only use the correct antenna as recommended by the manufacturer. The antenna port type is TS9. Insert and remove the connection carefully. Do not pull on the cable to remove the connection.

#### HELP

Click Help to access the system help and FAQ's.

Telstra MF821 User Manual v1.0 Page 14 of 22

### TROUBLESHOOTING

If you have any problems with your connection or modem please consult the manual and check this section. If the problem still exists contact your service provider or check our website for more details at [www.zte.com.au](http://www.zte.com.au/) 

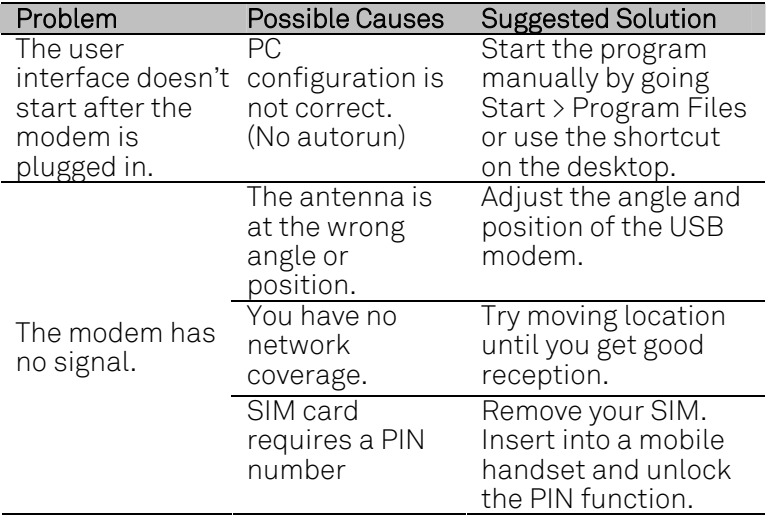

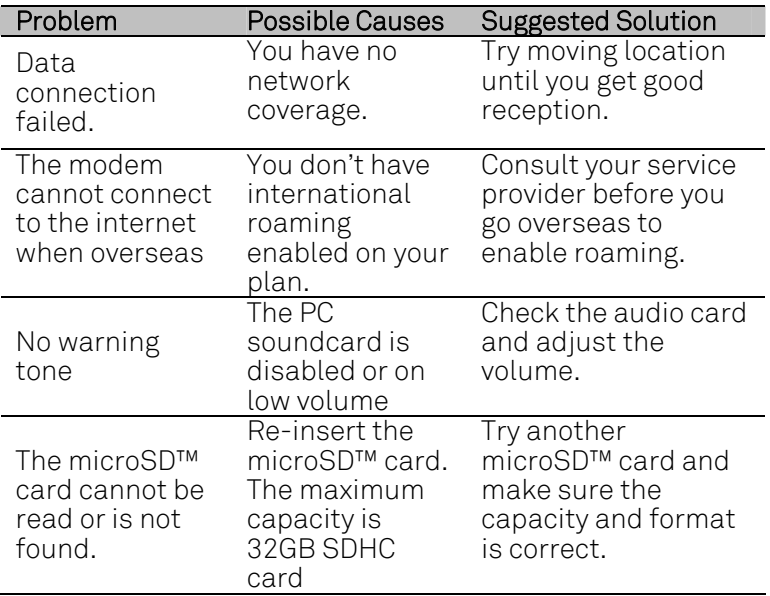

Telstra MF821 User Manual v1.0 Page 16 of 22

### SOFTWARE REMOVAL

If you wish to uninstall the application please follow the procedures below:

#### PC

Start > Control Panel > Add or Remove Programs (or equivalent) > Select Telstra Mobile Broadband Manager > Click Remove or Uninstall

Follow the prompts and press Yes to continue.

#### M<sub>AC</sub>

With the Telstra Pre-Paid Broadband application running select:

Telstra Pre-Paid Broadband > Uninstall

Follow the prompts to continue.

Telstra MF821 User Manual v1.0 Page 17 of 22

### PRECAUTIONS AND SAFETY INFORMATION

- Some electronic devices are susceptible to electromagnetic interference. The modem is a transmitting device and may cause interference to sensitive electronic equipment such as audio systems, vehicle systems and medical equipment. Please consult the manufacturer of the other device before using the modem.
- Operating of laptop or desktop PCs with the modem may interfere with medical devices like hearing aids and pacemakers. Please keep the modem more than 20 centimetres away from such medical devices. Turn the modem off if necessary. Consult a physician or the manufacturer of the medical device before using the modem near such devices.
- Be aware of the regulations when using the modem at places such as oil warehouses or chemical factories, where there are explosive gases or explosive products being processed. Turn off your modem as instructed.
- Don't touch the antenna area unnecessarily whilst connected. This can affect your modem performance and reduce the signal quality.
- Store the modem out of the reach of children. The modem may cause injury or get damaged.

Telstra MF821 User Manual v1.0 Page 18 of 22

- The modem contains sensitive electronic circuitry. Do not expose the modem to any liquids, high temperatures or shock.
- Only use original accessories or accessories that are authorized by the manufacturer. Using unauthorized accessories may affect your modem's performance, damage your modem and violate related national regulations.
- Avoid using the modem in areas that emit electromagnetic waves or in enclosed metallic structures eg lifts.
- The modem is not waterproof. Please keep it dry and store it in a cool, dry place.
- Don't use the modem immediately after a sudden temperature change eg from an air conditioned environment to high temperature and humidity outside. In such cases there could be condensing moisture inside the modem which can cause internal damage. Unplug the modem and leave it for 30 minutes before use.
- Always handle the modem with care. Be careful not to drop or bend the modem.
- There are no user serviceable parts inside the modem. Unauthorised dismantling or repair will void the warranty.

#### RF SAFETY INFORMATION

The USB modem has an internal antenna. For optimum performance with minimum power consumption do not shield the device or cover with any object. Covering the antenna affects signal quality and may cause the modem to operate at a higher power level than needed.

#### RADIO FREQUENCY ENERGY

The USB modem is a low-power radio transmitter and receiver. When switched on it intermittently transmits radio frequency (RF) energy (radio waves). The transmit power level is optimized for best performance and automatically reduces when there is good quality reception. Maximum power is only used at the edge of network coverage so under most circumstances the power output is very low. Under poor network conditions the modem transmits at a higher power level and may get hot.

Telstra MF821 User Manual v1.0 Page 20 of 22

#### DECLARATION OF CONFORMITY – SPECIFIC ABSORPTION RATE (SAR)

The wireless router device is designed to be used in close proximity to the body. We declare that the product detailed in this manual, and in combination with our accessories, conform with the essential requirements of The Radio Communications Standard (Electromagnetic Radiation Human Exposure) 2003 and the Australian Communications and Media Authority Section 376 of the Telecommunications Act 1997 when used at a distance of not less than 5mm from the body. The worst case SAR result is 1.66 W/Kg.

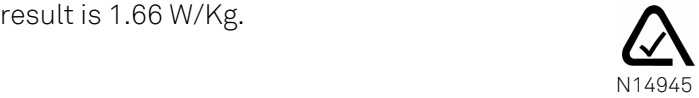

#### ROHS DECLARATION (RESTRICTION OF HAZARDOUS SUBSTANCES) ZTE declares that the USB modem is free from hazardous materials and complies with EU RoHS Directive and the amendments.

Telstra MF821 User Manual v1.0 Page 21 of 22

#### TECHNICAL SPECIFICATIONS

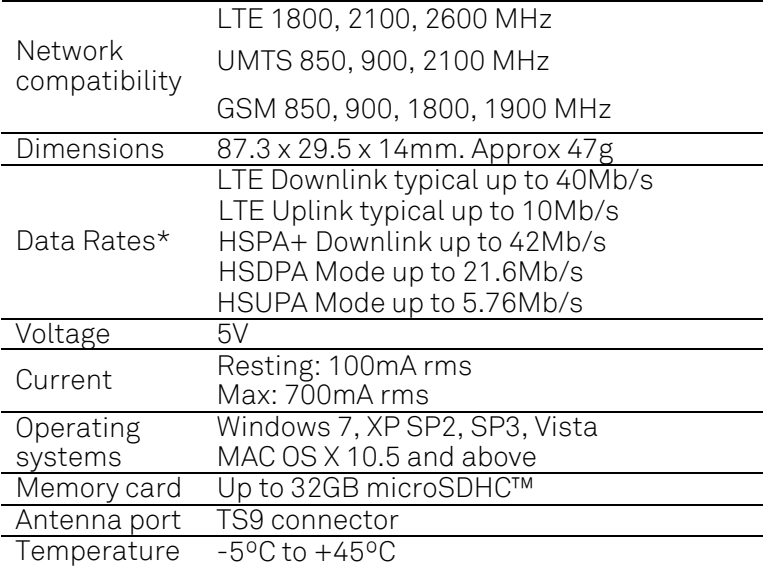

\* Customer download/upload speeds will vary due to factors such as distance from the cell, local conditions, user numbers, hardware, software, download source, and other factors.

Telstra MF821 User Manual v1.0 Page 22 of 22